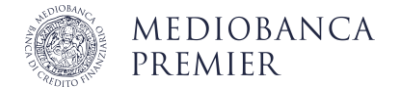

## Accedere in Area Clienti con Smart App offline

L'Area Clienti è a tua disposizione per operare in autonomia via web, anche quando Smart App è offline. L'accesso in modalità offline consente di generare manualmente l'OTP per confermare il login in Area Clienti.

Per assicurarne il corretto funzionamento, come prima cosa imposta il tuo smartphone in "modalità aereo", disattivando Wi-Fi e connessione dati.

## Inizia l'accesso in Area Clienti

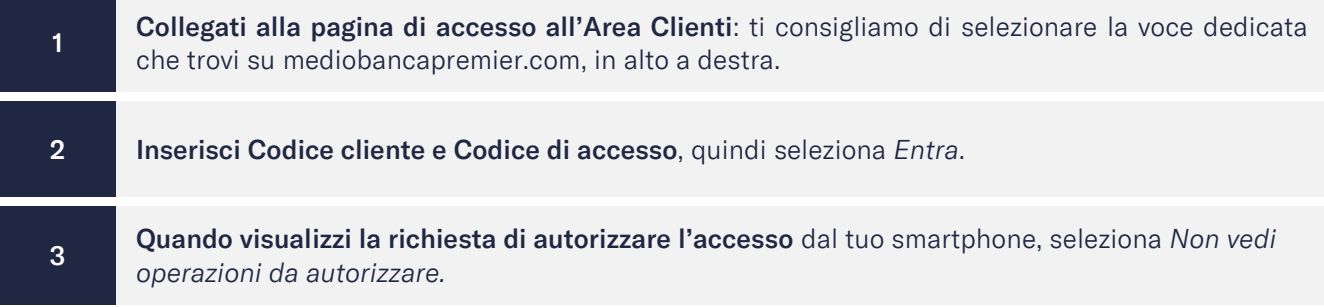

## Genera l'OTP dall'App Mediobanca Premier

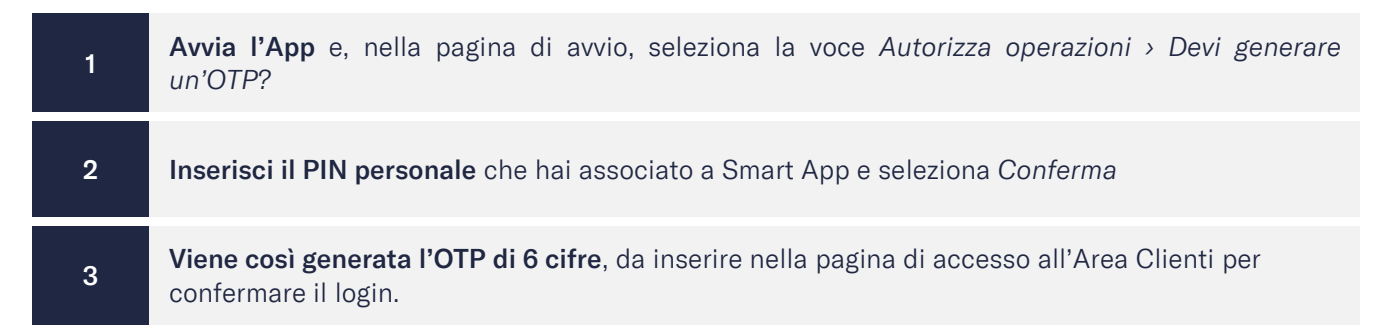

Aggiornato a gennaio 2024

Mediobanca Premier S.p.A. - Sede Legale: Viale Bodio 37, Palazzo 4, 20158 Milano - Capitale Sociale € 506.250.000,00 i.v. - Partita IVA n° 10536040966 - Codice Fiscale e Iscrizione al Registro delle Imprese di Milano nº 10359360152 - Codice ABI 03058.5 - Banca iscritta all'Albo delle Banche e appartenente al Gruppo Bancario Mediobanca iscritto all'Albo dei Gruppi Bancari - Banca iscritta al<br>Registro Unico degli Interm Nazionale di Garanzia. Mediobanca Premier® è un marchio registrato di Mediobanca S.p.A.